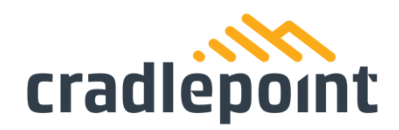

# **E110 Quick Start Guide**

### <span id="page-0-0"></span>**Introduction**

This document provides a brief overview of the E110 router, discusses what's inside the box, and provides basic setup and installation instructions.

### **Navigation**

Use the links below to navigate through this document.

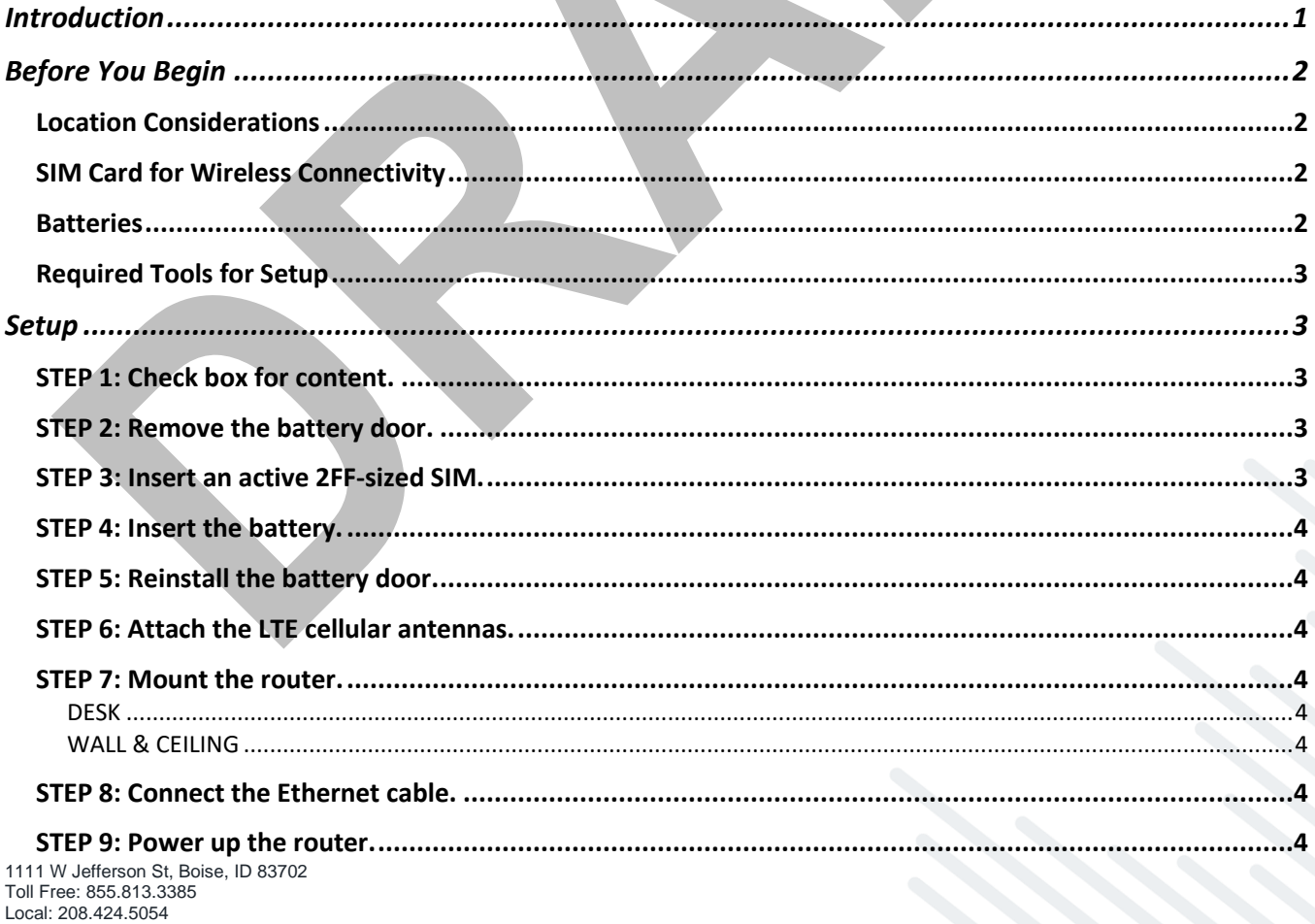

cradlepoint.com

Fax: 208.429.6852

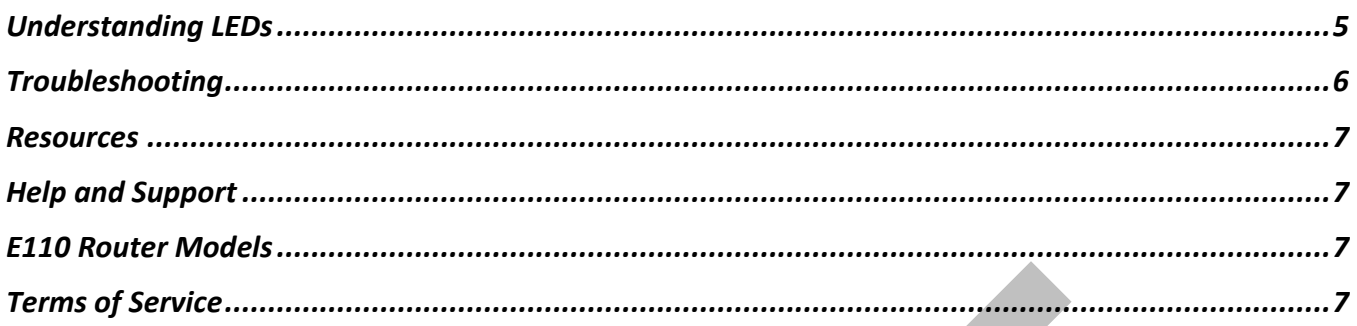

## <span id="page-1-0"></span>**Before You Begin**

Read the following before setting up the Cradlepoint E110 router.

#### <span id="page-1-1"></span>Location Considerations

To ensure the E110 operates efficiently, the following is recommended:

- Ensure the device is positioned to receive optimal signal. Avoid positioning near concrete walls, metal or reflective surfaces, or any other objects that may interfere with RF reception.
- Ensure plenty of ventilation. Avoid installing the device in enclosed spaces.
- Do not install the device in direct exposure to the elements. Extreme heat or cold can and will impact the router's performance.

Refer to the E110 Safety, Regulatory, and Warranty Guide (included with your hardware) for more information about location considerations.

### <span id="page-1-2"></span>SIM Card for Wireless Connectivity

A wireless broadband data plan must be added to your Cradlepoint E300 series branch router for wireless broadband connectivity. Wireless broadband data plans are available from network operators such as Verizon, AT&T, Telstra, etc. The SIM card must be activated and provisioned by the network operator. Contact your network operator for details about selecting a data plan and about the process for provisioning your SIM.

#### <span id="page-1-3"></span>Batteries

The E110 includes two battery doors and the potential to install two batteries. The battery in the side with the SIM slots is considered the primary.

This guide provides instructions for installing the primary battery. Installing a battery is optional and not required for use. The E110 router will still operate without an installed battery.

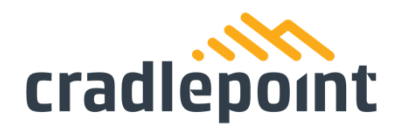

#### <span id="page-2-0"></span>Required Tools for Setup

- #0 Philips-head screwdriver (for battery door cover)
- #2 Philips-head screwdriver (for the mounting screws)
- Mounting equipment (varies upon desired mounting location)
	- o Drill with 2.5 mm (or equivalent) drill bit

## <span id="page-2-1"></span>**Setup**

The following instructions walk through basic setup of the Cradlepoint E110 router. For more advanced setups, contact a professional installer.

### <span id="page-2-2"></span>STEP 1: Check box for content.

Refer to the following to ensure you received all items included with the E110 hardware.

- [1] Cradlepoint E110 router
- [1] Power supply
- [2] LTE antennas
- [2] Battery door screws
- [2] Wall/ceiling mount screws
- [4] Rubber desk mount feet
- [1] Mounting template
- [1] Getting Started reference sheet
- [1] Safety, Regulatory, and Warranty guide
- [1] Battery
- Optional second Battery

#### <span id="page-2-3"></span>STEP 2: Remove the battery door.

Unscrew and remove the battery door from the E110 endpoint.

#### <span id="page-2-4"></span>STEP 3: Insert an active 2FF-sized SIM.

Insert an activated 2FF-sized SIM card into the SIM1 slot (contacts down, notch in). The SIM card will click int place.

#### <span id="page-3-0"></span>STEP 4: Insert the battery.

Insert the battery with the contacts in, logo facing up, until it clicks into place and is fully encased in the router. If you have selected the optional second battery, repeat this process for the second battery.

#### <span id="page-3-1"></span>STEP 5: Reinstall the battery door.

Replace the battery door and use the door screw to secure.

#### <span id="page-3-2"></span>STEP 6: Attach the LTE cellular antennas.

Install the 2 paddle antennas on the MAIN and DIV ports.

#### <span id="page-3-3"></span>STEP 7: Mount the router.

The E110 router may be mounted in a number of ways, including placed on a desk, affixed to a wall, or mounted on the ceiling. Refer to the following for best practices:

#### <span id="page-3-4"></span>**DESK**

- Install the rubber feet (included) on the bottom of the router.
- Place the router on a flat surface away from objects that cause RF interference, including concrete, reflective and metal surface, microwaves, and so on.

#### <span id="page-3-5"></span>**WALL & CEILING**

- Using the included mounting insert, mark the desired mounting location on the ceiling or wall using a pen or marker.
- Ensure the mounting location is away from objects that cause RF interference, including concrete, reflective and metal surface, microwaves, and so on.
- Pre-drill holes for the mounting screws.
- Use wall anchors to ensure the endpoint is securely mounted.

#### <span id="page-3-6"></span>STEP 8: Connect the Ethernet cable.

Connect the Ethernet cable to the port marked WAN on the back of the E110. Connect the other end to your cable modem.

#### <span id="page-3-7"></span>STEP 9: Power up the router.

• Connect the power supply to the router and then plug the other end into an electrical outlet.

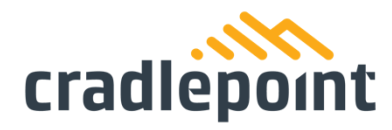

- Switch the device to the ON position ( $O = Off$ ,  $= On$ ).
- Allow 1 minute for the router to run through its bootup sequence.
- Refer to the Understanding LEDs section of this guide for more information about LED indicator status.

## <span id="page-4-0"></span>**Understanding LEDs**

The E110 router uses LED lights on the front panel to communicate various status conditions. Use the table below to verify the status of your router after the 1-minute bootup cycle.

NOTE: The icons are only visible when powered on and backlit.

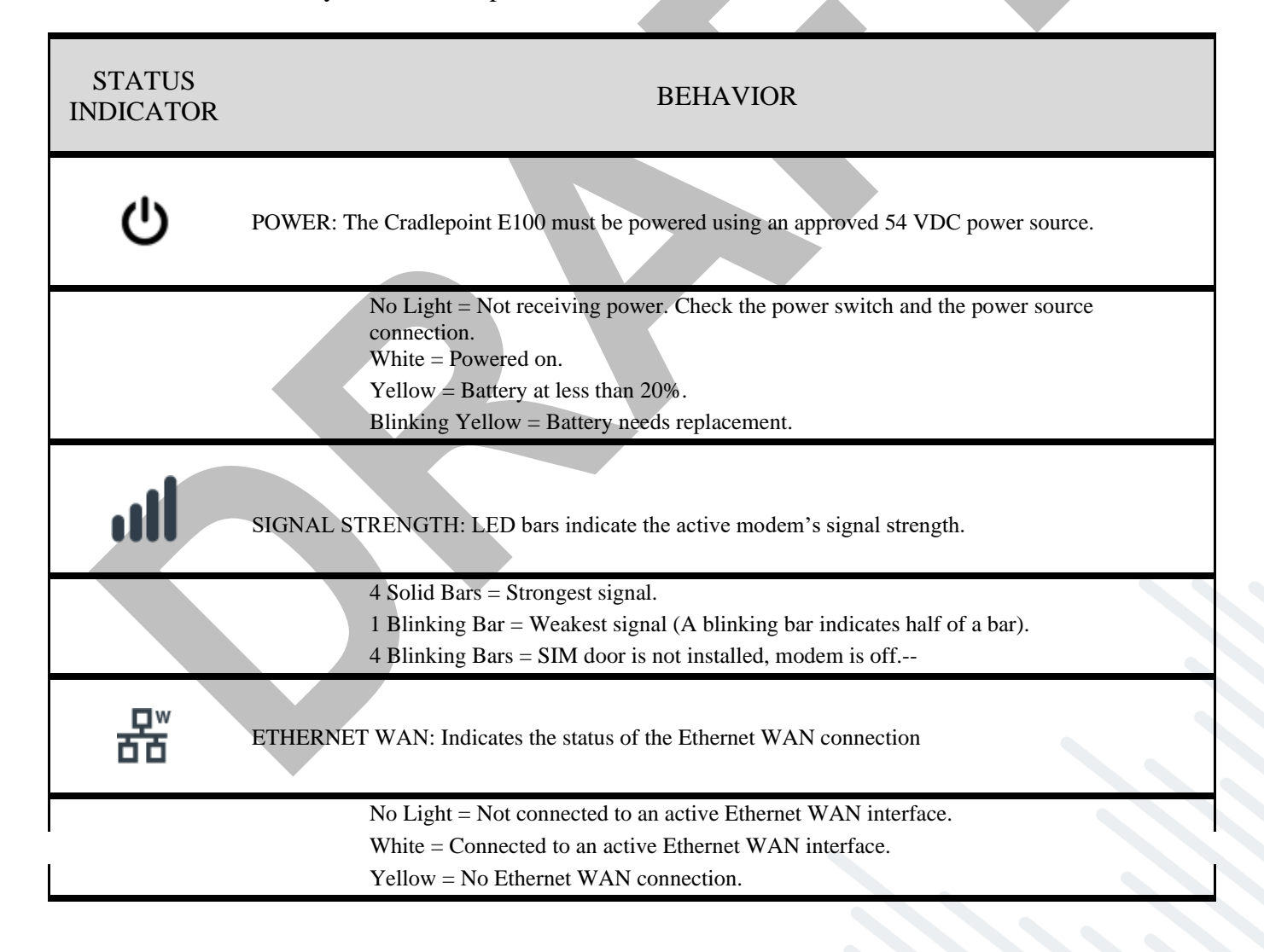

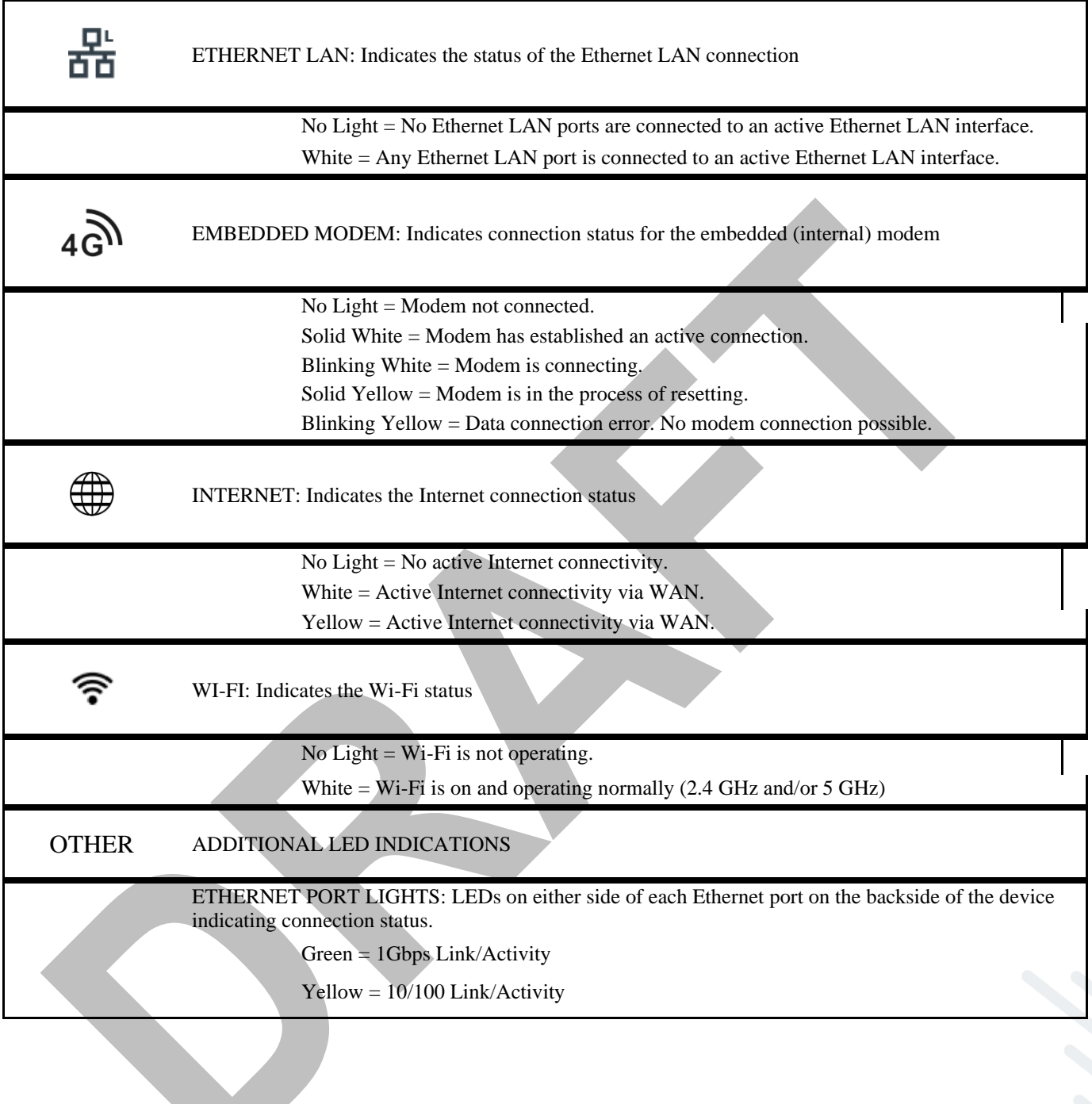

## <span id="page-5-0"></span>**Troubleshooting**

If the device takes longer than 5 minutes to connect to the Internet, log into the local UI of the device to make configuration changes or to start the troubleshooting process. You must be physically co-located with the device in order to do this. Refer to No Internet or [Connection Issues](https://customer.cradlepoint.com/s/article/NCOS-No-Internet-or-Connection-Issues) for additional help.

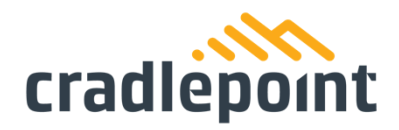

### <span id="page-6-0"></span>**Resources**

E110 Data Sheet

# <span id="page-6-1"></span>**Help and Support**

[Cradlepoint Customer Connect Community](https://customer.cradlepoint.com/s/) [Cradlepoint Support Services](https://cradlepoint.com/support/)

# <span id="page-6-2"></span>**E110 Router Models**

This document applies to the following E110 models:

CRADLEPOINT E110 MODEL: #######

# <span id="page-6-3"></span>**Terms of Service**

[Cradlepoint Terms of Service & License Agreement](https://cradlepoint.com/about-us/terms-of-service/) [Privacy Policy](https://cradlepoint.com/privacy-policy/)